# **Πώς να παραμείνετε ασφαλείς στο Facebook**

**Be Connected** 

Every Australian online.

Το Facebook είναι η πιο ευρέως χρησιμοποιούμενη πλατφόρμα κοινωνικής δικτύωσης στον κόσμο και η δημοτικότητά του συνεχώς αυξάνεται, με 15 εκατομμύρια ενεργούς χρήστες μόνο στην Αυστραλία. Η πλατφόρμα παρέχει στους χρήστες τη δυνατότητα:

- να διατηρήσουν τις σχέσεις με φίλους και οικογένεια, ειδικά όταν ταξιδεύουν
- να επανασυνδεθούν με άτομα με τα οποία μπορεί να είχαν χάσει την επαφή
- να ανταλλάξουν φωτογραφίες και βίντεο

**Australian Government** 

• να συμμετέχουν σε ομάδες με κοινά ενδιαφέροντα.

Όταν χρησιμοποιείται με τη δέουσα προσοχή, το Facebook μπορεί να είναι μια απολαυστική πηγή ψυχαγωγίας κι ένας θαυμάσιος τρόπος επαφής με άλλους.

# **Πώς είναι το Facebook**

Η σελίδα του προφίλ σας στο Facebook είναι μια συλλογή προσωπικών φωτογραφιών και εμπειριών που διηγούνται την ιστορία σας. Περιλαμβάνει τη φωτογραφία του προφίλ σας **(α)**, Πληροφορίες για το προφίλ **(β)**, Φωτογραφίες **(γ)** και λίστα με Φίλους **(δ)**.

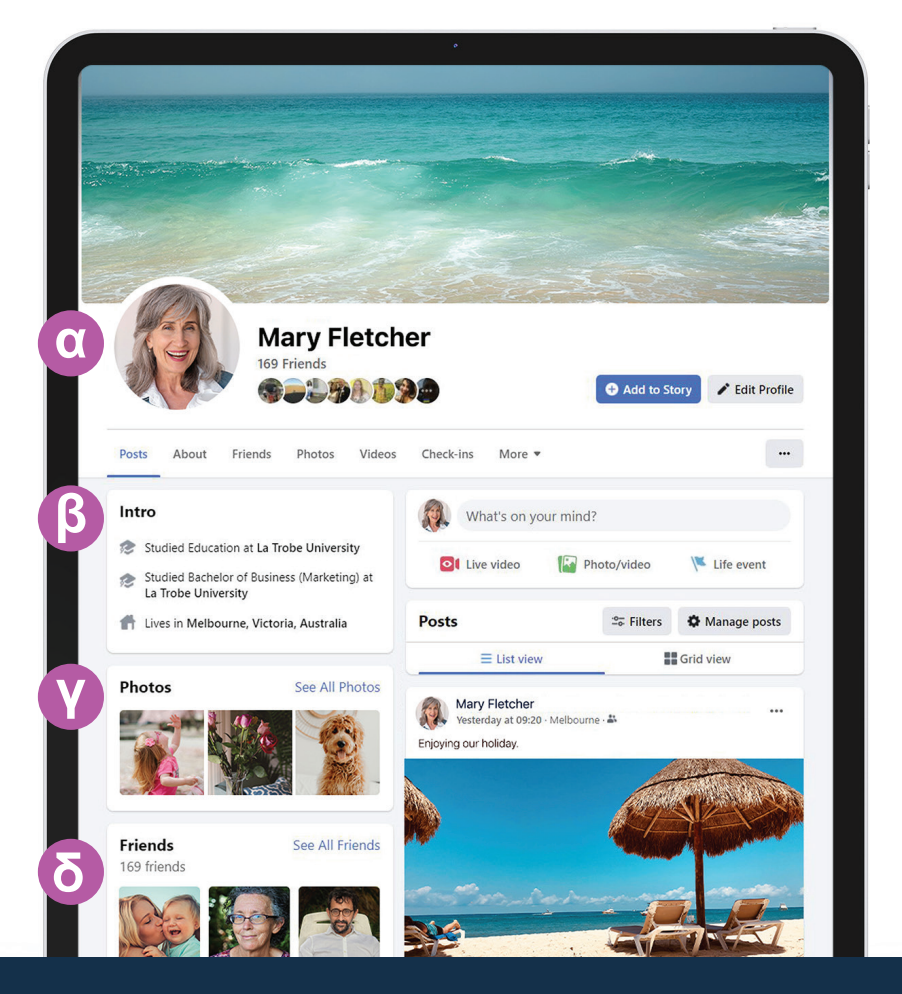

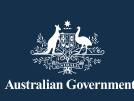

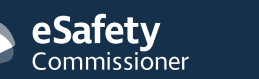

Αυτό το πρόγραμμα αναπτύχθηκε από το eSafety (Ασφάλεια στο Διαδίκτυο) ως μέρος της πρωτοβουλίας Be Connected.

**[esafety.gov.au](https://www.esafety.gov.au/)**

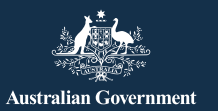

# **Πώς να πάρετε τον έλεγχο των ρυθμίσεων για την ιδιωτικότητα**

Μπορείτε να ελέγξετε ποιος μπορεί να δει τα μηνύματα και τις φωτογραφίες που αναρτώνται στη σελίδα σας στο Facebook προσαρμόζοντας τις ρυθμίσεις για την ιδιωτικότητα (προσωπικά δεδομένα). Σε φορητό υπολογιστή, επιλέξτε το ανάποδο βέλος στην πάνω δεξιά γωνία οποιασδήποτε σελίδας στο Facebook ( ) και επιλέξτε Settings & Privacy (Ρυθμίσεις & Ιδιωτικότητα) από το αναπτυσσόμενο μενού για να δείτε τις επιλογές.

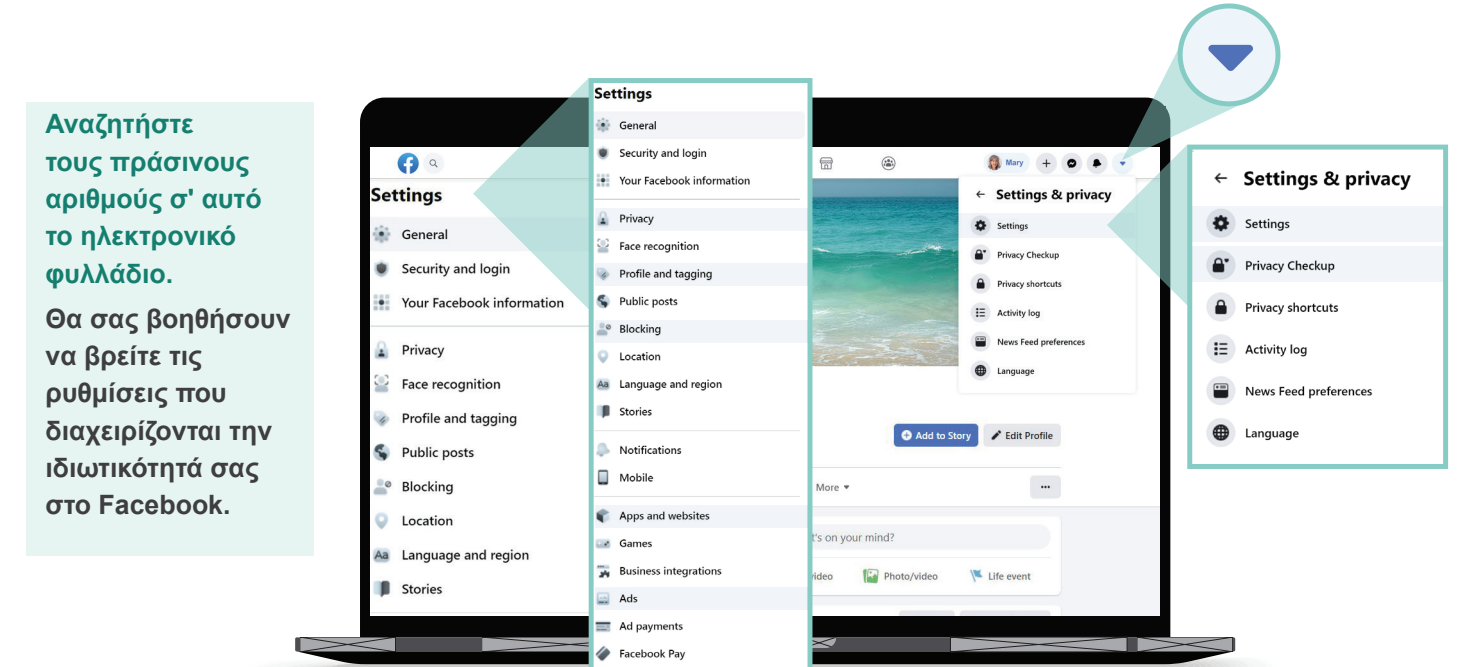

#### **Θέλω να αποφασίζω εγώ ποιος βλέπει τις αναρτήσεις μου**

**Ρυθμίσεις & Ιδιωτικότητα > Ρυθμίσεις > Ιδιωτικότητα Ποιος μπορεί να δει τις μελλοντικές αναρτήσεις σας**

Θα πρέπει να ρυθμίσετε τη ρύθμιση αυτή στο Φίλοι (Friends), αντί για Όλοι (Public), ή να επιλέξετε μια ρύθμιση που επιτρέπει μόνο σε συγκεκριμένους φίλους να βλέπουν την ανάρτησή σας. Μπορείτε επίσης να αποφασίσετε ποιος μπορεί να δει τι γράφετε ή προσθέτετε ως φωτογραφία ή βίντεο όταν δημιουργείτε μια ανάρτηση.

#### **Θέλω να ελέγχω ποιος έρχεται σε επαφή μαζί μου**

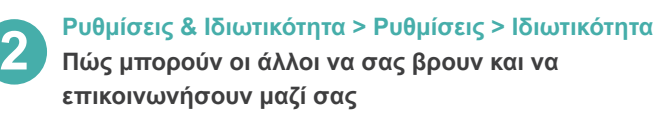

Επιλέξτε ποιος μπορεί να σας στείλει αίτημα φιλίας (όπως Όλοι ή απλά Φίλοι Φίλων) και ποιος μπορεί να δει τη λίστα των Φίλων σας. Μπορείτε επίσης να περιορίσετε ποιος μπορεί να σας αναζητήσει χρησιμοποιώντας τον αριθμό τηλεφώνου ή τη διεύθυνση email σας.

#### **Privacy Checkup**

vou through some settings so that you can make the right choices for your account What topic do you want to start with?

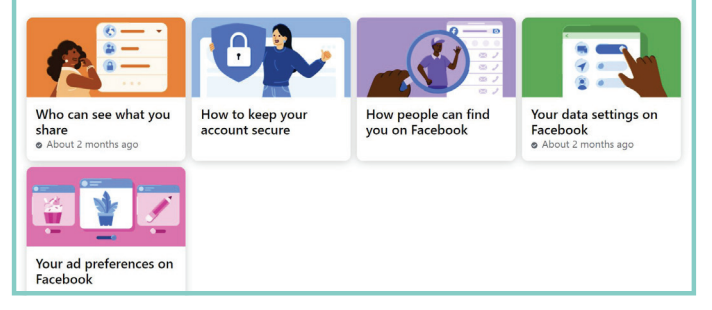

Μπορείτε επίσης να προσαρμόσετε τις ρυθμίσεις της ιδιωτικότητάς σας πηγαίνοντας στο**:**

**Ρυθμίσεις & Ιδιωτικότητα > Έλεγχος Ιδιωτικότητας**

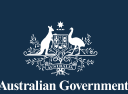

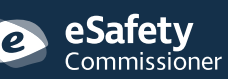

Αυτό το πρόγραμμα αναπτύχθηκε από το eSafety (Ασφάλεια στο Διαδίκτυο) ως μέρος της πρωτοβουλίας Be Connected.

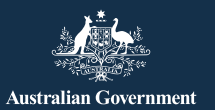

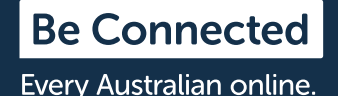

#### **Δεν θέλω το όνομά μου να εμφανίζεται σε φωτογραφίες και μηνύματα που αναρτώνται από άλλους**

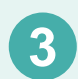

#### **3 Ρυθμίσεις & Ιδιωτικότητα > Ρυθμίσεις > Προφίλ και Πρόσθεση Ετικετών**

Επιλέξτε ποιος μπορεί να αναρτήσει στη σελίδα σας στο Facebook, ποιος μπορεί να δει τι αναρτούν οι άλλοι στη σελίδα σας και ποιος μπορεί να δει τις αναρτήσεις στις οποίες έχει προστεθεί ετικέτα για εσάς. Μπορείτε επίσης να ελέγξετε τις αναρτήσεις που έχει προστεθεί ετικέτα για εσάς πριν εμφανιστούν στη σελίδα σας στο Facebook.

## **Θέλω να ελέγχω ποιος έρχεται σε επαφή μαζί μου**

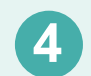

#### **4 Ρυθμίσεις & Ιδιωτικότητα > Ρυθμίσεις > Εφαρμογές και Ιστότοποι**

Σταματήστε το Facebook να ανταλλάσσει τα στοιχεία σας με άλλους ιστότοπους, όπως η ηλικία, το φύλο και η λίστα των φίλων σας. Αυτό θα εμποδίσει άλλους ιστότοπους που χρησιμοποιούν τα στοιχεία σας για να σας στέλνουν διαφημίσεις.

## **Θα ήθελα να κάνω τις συνομιλίες μου προσωπικές**

Το Facebook Messenger **(α)** σάς επιτρέπει να στέλνετε προσωπικά μηνύματα σε συγκεκριμένους φίλους ή μικρές ομάδες. Το Messenger λειτουργεί όπως το email, έτσι ώστε οι συνομιλίες δεν εμφανίζονται στη σελίδα σας Facebook για να μπορούν να τις δουν οι άλλοι.

## **Δεν θέλω πάντα να "βλέπουν" οι άλλοι όταν χρησιμοποιώ το Facebook**

Το Messenger bar (γραμμή Messenger) **(β)** σας επιτρέπει να δείτε μια λίστα με φίλους σας που χρησιμοποιούν το Facebook εκείνη τη στιγμή. Μια πράσινη κουκκίδα δίπλα από το όνομά τους σάς ενημερώνει ότι μπορούν να συνομιλήσουν μαζί σας.

Αν δεν θέλετε να βλέπουν οι άλλοι όταν χρησιμοποιείτε το Facebook, κάντε κλικ στο εικονίδιο των τριών κουκίδων **(γ)** στη Γραμμή Messenger στο πάνω δεξιό μέρος της σελίδας και επιλέξτε Turn Off Active Status (Απενεργοποίηση ενεργής κατάστασης) **(δ)**.

Turn off Active Status for all contacts

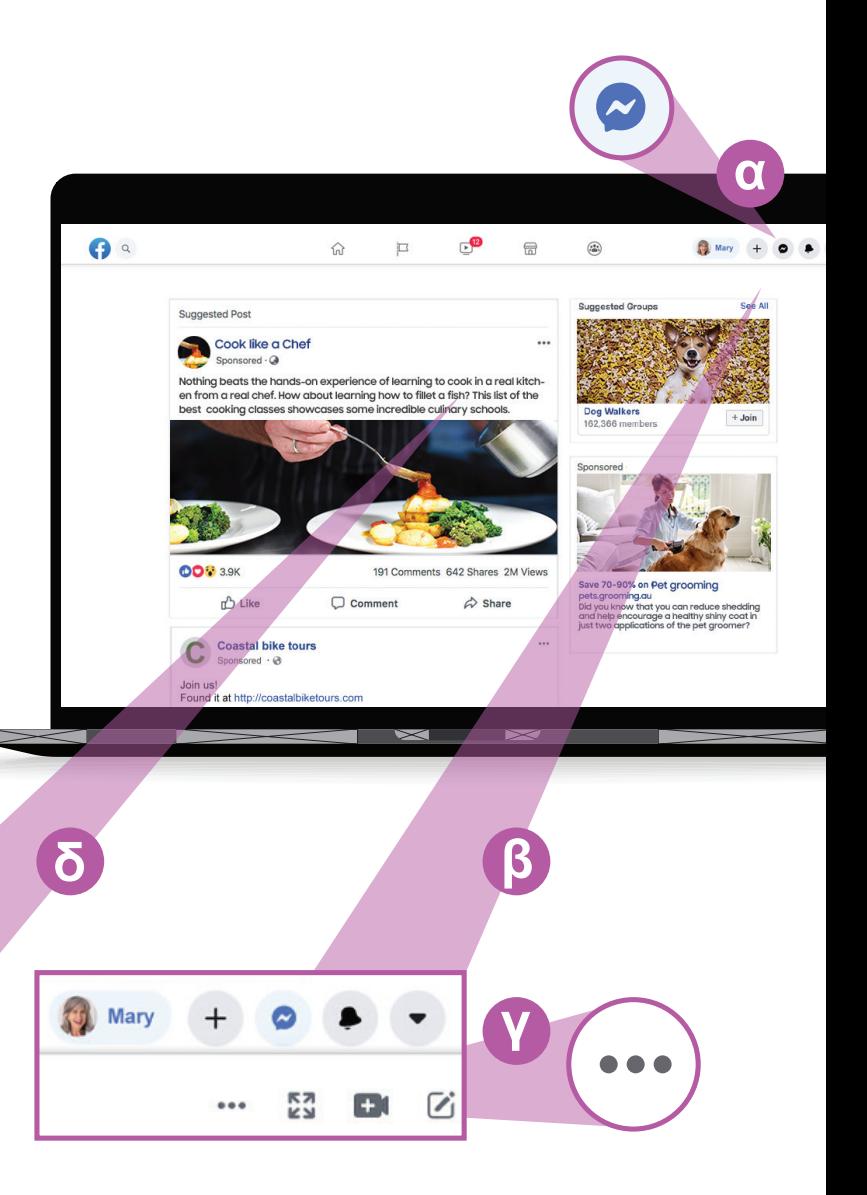

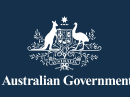

#### eSafetv Commissioner

Αυτό το πρόγραμμα αναπτύχθηκε από το eSafety (Ασφάλεια στο Διαδίκτυο) ως μέρος της πρωτοβουλίας Be Connected.

O

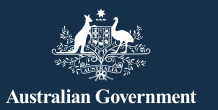

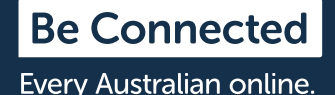

# **Προσέχετε τις απάτες «μοναχικές καρδιές» στο Facebook**

Οι απατεώνες δημιουργούν ψεύτικους λογαριασμούς Facebook με κλεμμένες φωτογραφίες και μπορεί να εμφανίζονται ως μοναχικοί, χήροι ή διαζευγμένοι που αναζητούν συντροφιά. Συνήθως έρχονται σε επαφή μέσω προσωπικού μηνύματος στο Facebook ή μέσω παιχνιδιών στα οποία μπορεί να έχετε πρόσβαση μέσω του Facebook, όπως Λέξεις με Φίλους. Θα προσπαθήσουν να κερδίσουν την εμπιστοσύνη σας για εβδομάδες ή μήνες πριν κατασκευάσουν μια ιστορία για τα οικονομικά τους προβλήματα.

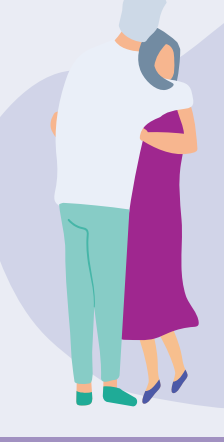

# **Τι να προσέχετε**

Να υποπτευτείτε ότι κάτι συμβαίνει για άτομα που εκφράζουν γρήγορα την αγάπη τους για εσάς και στη συνέχεια λένε ότι χρειάζονται οικονομική βοήθεια, ή άτομα που λένε ότι τα οικονομικά τους προβλήματα τους εμποδίζουν να σας συναντήσουν. Να υποπτευτείτε τις ασυνέπειες στις ιστορίες τους.

# **Άλλες απάτες στο Facebook**

# **Η απάτη που αφορά λαχεία**

Μηνύματα που ισχυρίζονται ότι έχετε κερδίσει το λαχείο και για να πάρετε τα κέρδη σας πρέπει να πληρώσετε μια μικρή χρέωση. Μπορεί επίσης να σας ζητηθεί να δώσετε προσωπικά στοιχεία όπως τα στοιχεία του τραπεζικού σας λογαριασμού και τη διεύθυνση κατοικίας σας.

Να θυμάστε ότι οι νόμιμες εταιρείες λαχείων δεν θα σας ζητήσουν ποτέ να πληρώσετε μια προκαταβολή για να πάρετε τα κέρδη σας και δεν μπορείτε να κερδίσετε ένα λαχείο ή δώρο αν δεν έχετε μπει στην κλήρωση.

### **Απάτη που αφορά ψεύτικη έκτακτη ανάγκη**

Μηνύματα που ισχυρίζονται ότι προέρχονται από μέλη της οικογένειας ή φίλους στο Facebook που λένε ότι έχουν "κολλήσει" στο εξωτερικό ή βρίσκονται σε μεγάλη ανάγκη και χρειάζεται να τους στείλετε χρήματα. Κάνετε μια έρευνα προτού στείλετε χρήματα.

### **Τι μπορείτε να κάνετε**

- Να είστε προσεκτικοί και μην εμπιστεύεστε άτομα που ξεκινάνε μια φιλία ή ειδύλλιο και μετά αρχίζουν να λένε ότι έχουν οικονομικά προβλήματα.
- Χρησιμοποιήστε τις Εικόνες Google [\(images.google.](http://www.images.google.com) [com\)](http://www.images.google.com) για να ελέγξετε αν έχουν κλέψει τις φωτογραφίες τους από κάπου αλλού.
- Ελέγξτε τη σελίδα τους στο Facebook για σχόλια ή θετικές γνώμες στις αναρτήσεις τους. Αν δεν έχουν πολλές θετικές γνώμες, η λίστα των φίλων τους μπορεί να είναι ψεύτικη.
- Μην μεταφέρετε χρήματα και μη δίνετε τα στοιχεία της τράπεζας ή της πιστωτικής σας κάρτας σε κάποιον που δεν γνωρίζετε προσωπικά.

# **Νομίζω ότι έπεσα θύμα απάτης. Τι πρέπει να κάνω;**

- Αν χάσατε χρήματα, επικοινωνήστε αμέσως με την τράπεζά σας για να δείτε αν μπορεί να σταματήσει ή να αντιστρέψει οποιαδήποτε πληρωμή.
- Καταγγείλετε την απάτη στην Αυστραλιανή Επιτροπή Ανταγωνισμού και Προστασίας Καταναλωτών (Australian Competition and Consumer Commission) στο [scamwatch.gov.au/report-a-scam](http://www.scamwatch.gov.au/report-a-scam)
- Αλλάξτε τους κωδικούς σας πρόσβασης στο διαδίκτυο αν πιστεύετε ότι οι διαδικτυακοί λογαριασμοί σας έχουν εκτεθεί σε άτομα που δεν πρέπει να έχουν πρόσβαση.

Υπάρχουν υπηρεσίες υποστήριξης αν θέλετε να μιλήσετε σε κάποιον ότι πέσατε θύμα απάτης.

**Lifeline:** 13 11 44 **Beyondblue:** 1300 22 4636 **MensLine:** 1300 78 99 78

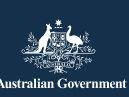

#### eSafetv  $\mathop{\mathsf{Commissi}}\limits$ ommissi $\mathop{\mathsf{oner}}\limits$

Αυτό το πρόγραμμα αναπτύχθηκε από το eSafety (Ασφάλεια στο Διαδίκτυο) ως μέρος της πρωτοβουλίας Be Connected.

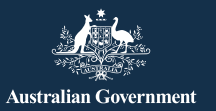

# **Διαφημίσεις στο Facebook**

Το Facebook σας δείχνει διαφημίσεις για πράγματα που φαίνεται ότι σας ενδιαφέρουν από τον τρόπο που το χρησιμοποιείτε και είναι εύκολο να ξεγελαστείτε ότι αυτές οι διαφημίσεις είναι μια ανάρτηση από κάποιον που γνωρίζετε. Μια διαφήμιση στο Facebook θα αναγράφει Χορηγία, Προτεινόμενη ή Διαφήμιση στην πάνω αριστερή γωνία.

## **Πώς προσπαθεί το Facebook να προσαρμόσει τις διαφημίσεις;**

Οι διαφημίσεις που βλέπετε βασίζονται σε πληροφορίες που το Facebook μαθαίνει για εσάς. Μαθαίνει τι μπορεί να σας ενδιαφέρει από:

- το προφίλ σας, που περιλαμβάνει την ηλικία, το φύλο και το μέρος που βρίσκεστε (συμπεριλαμβανομένου από πού συνδεθήκαμε στο διαδίκτυο)
- πράγματα που σας άρεσαν, πράγματα που ανταλλάξατε ή σχολιάσατε στο Facebook
- ιστοσελίδες που έχετε επισκεφθεί
- αναζητήσεις που κάνατε χρησιμοποιώντας το Google ή άλλη μηχανή αναζήτησης - για παράδειγμα, αν ψάξατε για υγειονομική κάλυψη στο Google, το Facebook μπορεί να εμφανίσει μια διαφήμιση από εταιρεία παροχής υγειονομικής περίθαλψης.

#### **Πώς να ελέγξετε τις διαφημίσεις που βλέπετε**

**5 Ρυθμίσεις & Ιδιωτικότητα > Ρυθμίσεις > Διαφημίσεις> Προτιμήσεις για τις Διαφημίσεις**

Υπάρχουν διάφορες επιλογές στο μενού Προτιμήσεις διαφημίσεων για να ελέγχετε αυτά που βλέπετε. Μπορείτε:

- να διαγράψετε θέματα ενδιαφέροντος
- να διαγράψετε διαφημιστές με τους οποίους είχατε συναλλαγές
- να ελέγξετε ποιοι διαφημιστές μπορούν να έχουν πρόσβαση στις πληροφορίες σας
- να σταματήσετε διαφημιστές να παρακολουθούν τις ηλεκτρονικές σας δραστηριότητες όταν δεν είστε στο Facebook.

# **Χρήσιμες συμβουλές ασφάλειας στο Facebook**

Μην δημοσιεύετε προσωπικά στοιχεία όπως διεύθυνση κατοικίας ή εργασίας, αριθμό τηλεφώνου, διεύθυνση email και τα οικονομικά σας στοιχεία.

Δεν είστε υποχρεωμένοι να δεχτείτε κάθε αίτημα φιλίας που λαβαίνετε. Απλά μπορείτε να το αγνοήσετε.

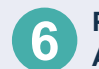

#### **6 Ρυθμίσεις & Ιδιωτικότητα > Ρυθμίσεις > Αποκλεισμός**

Μπορείτε να χρησιμοποιήσετε τη ρύθμιση Blocking (Αποκλεισμός) για να σταματήσετε τα άτομα να επικοινωνούν μαζί σας ή να σταματήσετε να βλέπετε τις αναρτήσεις τους. Δεν θα ξέρουν ότι τους έχετε μπλοκάρει.

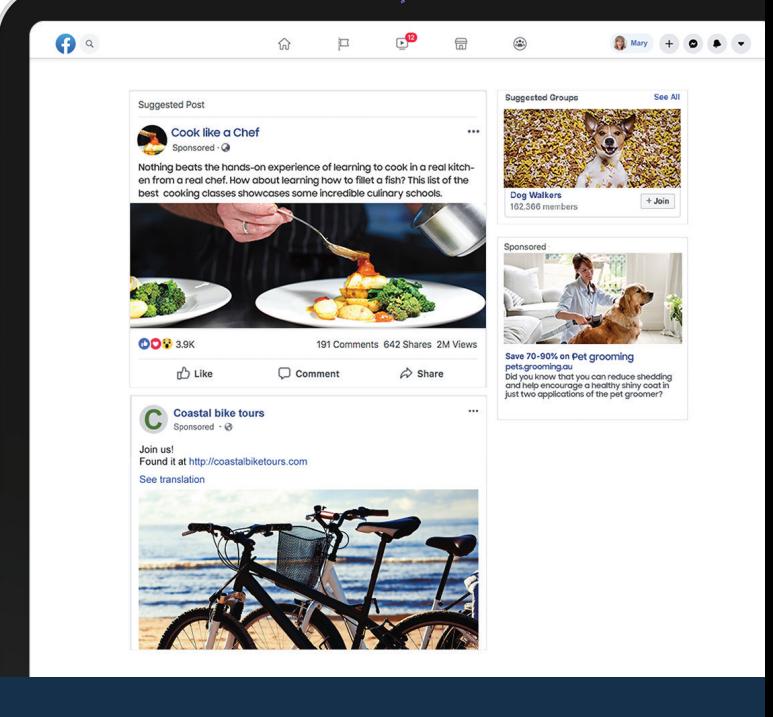

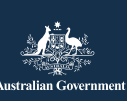

#### eSafetv Commissioner

Αυτό το πρόγραμμα αναπτύχθηκε από το eSafety (Ασφάλεια στο Διαδίκτυο) ως μέρος της πρωτοβουλίας Be Connected.